**Quick Start Guide** 

The Lifetouch Portal gives you a faster, easier, and safer way to send student data and access your images in one place.

We continue to update and improve this resource as part of our larger commitment to help protect your students' information.

We know you're busy, but take just a few minutes to review this information to help you understand the changes and to help you be as efficient as possible.

# **GETTING STARTED**

## **Lifetouch**

#### You've been invited to join the Lifetouch Portal. The Portal helps you easily manage Picture Day images and data for "H2O TEST ACCOUNT 4 - Blake MS"

#### If you've used kellyauten@earthink.net for your account for <u>onlineyearhooks lifetouch.com</u>, multifetouch.com or <u>Shop.PrestaePortraits.com</u>, use it to access the <u>Lifetouch Portal</u>. Use your current password to big in. If you forgot your password, you can reset it on the Lifetouch Portal.

If you don't have an existing Lifetouch account: 1. Log in to the <u>Lifetouch Portal</u> 2. Use this email: <u>Kelvigutiden@earthlink.net</u>. 3. Create a password and log in.

Lifetouch

Portal

#### If you have questions or need assistance, contact your Lifetouch representative or call the local Lifetouch office listed on the Contact Us page. You can also contact Lifetouch Technical Support at <u>1</u>= 800-598-2465 or Instifieldoos@ilfetouch.com.

### ¿2013 Lifetouch National School Studios Inc. All rights reserved

This email was sent by: Lifetouch National School Studios, Inc. 11000 Viking Drive, Eden Prairie, MN 55344 USA We respect your right to privacy - <u>view our policy</u>

# 1. Setting up Your Account

- Open the email from Lifetouch
- Click on the provided link to the Portal
- Set up your account as directed
- Accept the Terms of Service
- Move to the **Dashboard** page (automatic with successful set up) NOTE: If you already have a Lifetouch account, use the password you've set up.

# 2. Navigating the Portal

Explore the Lifetouch Portal site. Some key areas have been called out on the **Dashboard** page.

- (a) **Primary Navigation Bar** contains the four main functions of the Portal and will provide you access to get started as fast as possible.
- (b) Alerts appear after Picture Day, notifying you when images, data, and/or ImageStream are ready to download
- C Upcoming Events contains scheduled Picture Day info for your school(s) or districts
- (d) **Contact Lifetouch** for your local Lifetouch office information
- (e) **Site Help** is available from every screen in the Lifetouch Portal
- (f) Uploading Students & Staff Information allows safe and secure transmission of subject data before Picture Day
- Schedule Parent Notify Email Reminders allows you to send Picture Day and Yearbook email reminders directly to your parents

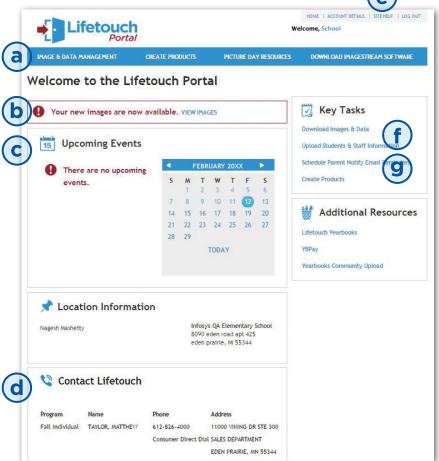

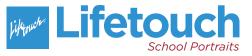

# **BEFORE PICTURE DAY**

| IMAGE & DATA MANAGEMENT CREATE I                                                                                                    | PRODUCTS <u>PICT</u>                                         | URE DAY RESOURCE                                                                             | DOWNLOAD IMAGESTREAM SO                                                                                 |
|----------------------------------------------------------------------------------------------------|--------------------------------------------------------------|----------------------------------------------------------------------------------------------|----------------------------------------------------------------------------------------------------|
| Picture Day Resources                                                                                                    |                                                              |                                                                                              |                                                                                                    |
| Get ready for picture day by downloading your mat                                                                                                    | erials and uploading your :                                  | student and staff info                                                                       | ormation.                                                                                               |
| Ready to upload you information?                                                                                                    | our student and                                              | staff                                                                                        | parentnôt                                                                                               |
| Send your information to Lifetouch safely and                                                                                                    | securely using the file uplo                                 | oad tool.                                                                                    | Simplify Parent                                                                                         |
| UPLOAD N                                                                                                    | ow                                                           |                                                                                              | Communications                                                                                          |
| Flyers & Reminders                                                                                                    |                                                              |                                                                                              | Parent Notify is an easy tool to<br>school schedule email reminders<br>Picture Day or Yearbook orders i |
| Picture Day materials are usually available about to the materials you're looking for, check with your Li                                                                                                    | wo weeks before Picture D<br>fetouch representative.         | ay. If you don't see                                                                         | place and at one time.<br>Select the school you"d like to so<br>reminders for:                          |
|                                                                                                    |                                                              | -                                                                                            | Select location 🔹                                                                                       |
| View information for: Countryside Elementary S                                                                                                    | ichool                                                       |                                                                                              |                                                                                                    |
| View information for: Countryside Elementary S<br>Fall Photography - November 12, 20XX                                                                                                    | ichool                                                       |                                                                                              | SCHEDULE EMAIL REMINDERS                                                                                |
|                                                                                                    | View                                                         | Download                                                                                     | To schedule reminders for addit                                                                         |
| Fall Photography - November 12, 20XX                                                                                                    |                                                              |                                                                                              | an output office of the                                                                                 |
| Fall Photography - November 12, 20XX<br>Email Flyer                                                                                                    | View                                                         | Download                                                                                     | To schedule reminders for addit<br>schools, return to the Lifetouch                                     |
| Fall Photography - November 12, 20XX<br>Email Flyer<br>Print Flyer                                                                                                    | View<br>View                                                 | Download<br>Download                                                                         | To schedule reminders for addit<br>schools, return to the Lifetouch                                     |
| Fall Photography - November 12, 20XX<br>Email Flyer<br>Print Flyer<br>Web Banner Horizontal                                                                                                    | View<br>View<br>View                                         | Download<br>Download<br>Download                                                             | To schedule reminders for addit<br>schools, return to the Lifetouch                                     |
| Fall Photography - November 12, 20XX<br>Email Flyer<br>Print Flyer<br>Web Banner Horizontal<br>Web Banner Vertical                                                                                                    | View<br>View<br>View                                         | Download<br>Download<br>Download                                                             | To schedule reminders for addit<br>schools, return to the Lifetouch                                     |
| Fall Photography - November 12, 20XX<br>Email Flyer<br>Print Flyer<br>Web Banner Horizontal<br>Web Banner Vertical<br>Fall Photography - October 8, 20XX                                                                                                 | View<br>View<br>View<br>View                                 | Download<br>Download<br>Download<br>Download                                                 | To schedule reminders for addit<br>schools, return to the Lifetouch                                     |
| Fall Photography - November 12, 20XX<br>Email Flyer<br>Print Flyer<br>Web Banner Horizontal<br>Web Banner Vertical<br>Fall Photography - October 8, 20XX<br>Email Flyer                                                                                  | View<br>View<br>View<br>View                                 | Download<br>Download<br>Download<br>Download                                                 | To schedule reminders for addit<br>schools, return to the Lifetouch                                     |
| Fall Photography - November 12, 20XX      Email Flyer      Print Flyer      Web Banner Horizontal      Web Banner Vertical      Fall Photography - October 8, 20XX      Email Flyer      Print Flyer                                                     | View<br>View<br>View<br>View<br>View<br>View                 | Download<br>Download<br>Download<br>Download<br>Download<br>Download                         | To schedule reminders for addit<br>schools, return to the Lifetouch                                     |
| Fall Photography - November 12, 20XX      Email Flyer      Print Flyer      Web Banner Horizontal      Web Banner Vertical      Fall Photography - October 8, 20XX      Email Flyer      Print Flyer      Web Banner Horizontal      Web Banner Vertical | View<br>View<br>View<br>View<br>View<br>View<br>View         | Download<br>Download<br>Download<br>Download<br>Download<br>Download<br>Download             | To schedule reminders for addit<br>schools, return to the Lifetouch<br>and select a different location. |
| Fall Photography - November 12, 20XX      Email Flyer      Print Flyer      Web Banner Horizontal      Web Banner Vertical      Fall Photography - October 8, 20XX      Email Flyer      Print Flyer      Web Banner Horizontal                          | View<br>View<br>View<br>View<br>View<br>View<br>View<br>View | Download<br>Download<br>Download<br>Download<br>Download<br>Download<br>Download             | To schedule reminders for addit<br>schools, return to the Lifetouch<br>and select a different location. |
| Fall Photography - November 12, 20XX      Email Flyer      Print Flyer      Web Banner Horizontal      Web Banner Vertical      Fall Photography - October 8, 20XX      Email Flyer      Print Flyer      Web Banner Horizontal      Web Banner Vertical | View<br>View<br>View<br>View<br>View<br>View<br>View<br>View | Download<br>Download<br>Download<br>Download<br>Download<br>Download<br>Download<br>Download | To schedule reminders for addit<br>schools, return to the Lifetouch<br>and select a different location. |

💮 Upload History

pretend file 09-09-XX 12:20-23-456.xlsx

pretend file\_09-09-XX 12:19-41-681.xlsx

Lifetouch Staff\_03-09-XX 08:11-08-166.xlsx

File Name

Lifetouch.csv

pretend file.xlsx

Staff 20XX.xlsx

Lifetouch Staff.xlsx

LifetouchXX-XX.xlsx

Lifetouch - Staff.csv

Parent Notify is an easy tool to help your school schedule email reminders for Picture Day or Yearbook orders in one place and at one time.

Uploaded \* 09/10/20XX

09/10/20XX

09/09/20XX

09/09/20XX

09/09/20XX

09/03/20XX

08/27/20XX

08/26/20XX

08/26/20XX

- Select the file(s) you wish to upload or drag and drop the file(s)
- Changes to your original file are
  possible just upload the revised file again
- District users can upload files for multiple schools or the whole district at one time
- (b) **Parent Notify:** Schedule Picture Day email reminders using Parent Notify. Choose a school by clicking on the dropdown, if viewing as a district user.
- C Flyers & Banners: View/download your school's flyers and web banners <u>2-3 weeks prior to Picture Day</u> by clicking on the Picture Day Resources tab. Information is available for 30 days after Picture Day.

# AFTER PICTURE DAY

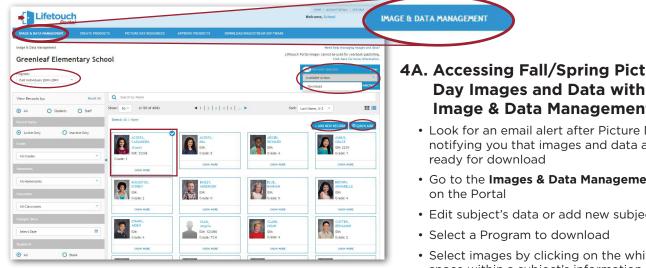

NOTE: Images are available until Feb 1 of the following school year.

## 4A. Accessing Fall/Spring Picture **Day Images and Data with** Image & Data Management

- Look for an email alert after Picture Day, notifying you that images and data are
- Go to the Images & Data Management tab
- Edit subject's data or add new subjects
- Select images by clicking on the white space within a subject's information box. A blue checkmark appears to indicate selection
- In the Available Action box, click Download

Choose from these two options for downloading images:

OR

- a. Select Pre-Set Format, which provides a selection of pre-set student information system (SIS) download options
- b. Click Download (a yellow Download Progress box will show the download progress)
- c. Downloaded file is labeled Datalmages.zip

- a. Select Create a New Format to make a custom format to be saved, reused and shared with others
  - b. Click Download Now for a one-time use that will not save
  - c. Click Save Format from the Select Format dropdown for a permanent save, click and start the download process

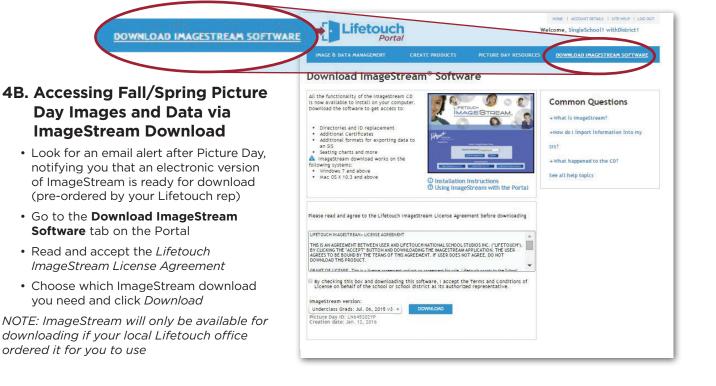

# **AFTER PICTURE DAY (continued)**

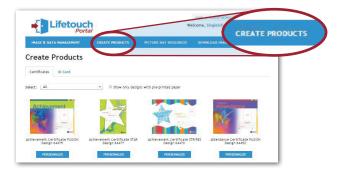

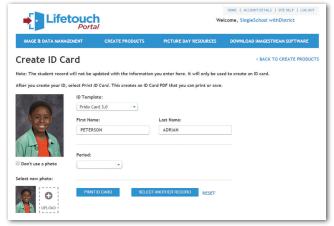

## **5. Creating Products**

## A. Creating Award Certificates

• Click *Personalize*, then follow the prompts to complete

## **B.** Creating ID Cards

- Select an ID template designed for your school
- Choose a subject, (or add a new subject), edit the record as needed and print. A PDF file will download with your ID card ready for you to print. (NOTE: Any changes made to the subject's record from this page will not persist on the Image & Data Management page)
- When you print your ID card PDF, make sure to choose the option to print "Actual Size"
- If you don't have an ID design through Lifetouch, contact your Lifetouch Representative

# MANAGING YOUR ACCOUNT

## 6. Managing Site Users (for Primary Users Only)

## (a) Invite Additional Users

• Enter the email address of the additional user and click *Send Invite* 

### **(b)** Pending Invitations

• View *Pending Invitations*, these can be resent or deleted

## **(c)** Accepted Invitations

• View acceptors and *Accepted Invitations* can be removed

NOTE: District Users can invite users to individual schools instead of the entire district

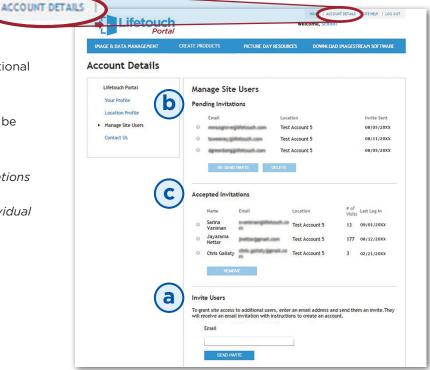

**Need help?** See the Site Help in the top right corner, contact your local Lifetouch Representative, or Lifetouch Technical Support at 1.800.598.2466.